# **SONY**

# **Cyber-shot**

## *Цифров фотоапарат Ръководство за експлоатация*

## *DSC-S950/S980*

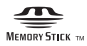

**LITHIUM ION** 

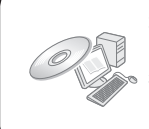

За подробности и допълнителни операции, моля, прочетете "Наръчник за Cyber-shot" и "Ръководство за Cyber-shot стъпка по стъпка" на CD-ROM диска (приложен), като използвате компютъра.

Ръководство за експлоатация

Преди да работите с устройството, моля, прочетете изияло това ръководство и го запазете за бъдещи справки.

#### **Бележка на потребителя**

Моделът и серийния номер се намират от долната страна. Запишете серийния номер в мястото по-долу. Обръщайте се към цифрите, когато се обаждате на вашия доставчик на Sony във връзка с този продукт. Номер на модела: DSC-S950/S980 Сериен номер: \_\_\_\_\_\_\_\_\_\_\_\_\_\_\_\_\_\_\_\_\_\_\_\_

## **ПРЕДУПРЕЖДЕНИЕ**

За да избегнете пожар или токов удар, не излагайте устройството на дъжд или влага.

## ВАЖНИ МЕРКИ ЗА БЕЗОПАСНОСТ

- ЗАПАЗЕТЕ ТЕЗИ ИНСТРУКЦИИ

## ОПАСНОСТ

## ЗА ДА НАМАЛИТЕ РИСКА ОТ ПОЖАР ИЛИ ТОКОВ УДАР, СЛЕДВАЙТЕ ВНИМАТЕЛНО ТЕЗИ ИНСТРУКЦИИ.

Ако щекерът не може да пасне на формата на контакта, използвайте подходящ адаптер.

#### **ПРЕДУПРЕЖДЕНИЕ**

#### **І Батерии**

Ако батериите не се третират правилно, те могат да избухнат, да причинят пожар или дори химически изгаряния. Съблюдавайте следните предпазни мерки.

- Не разглобявайте.
- Не притискайте и не излагайте на силово натоварване като например удари с тъп предмет, настъпване или стъпване върху им.
- Не излагайте на риск от токов удар и не оставяйте метални обекти да влизат в контакт с терминалите на батериите.
- Не излагайте на високи температури над 60 градуса по Целзий като директна слънчева светлина или топлината в нагрята от слънце кола.
- Не подпалвайте и не излагайте на огън.
- Не работете с повредени или протекли литиево-йонни батерии.
- Уверете се, че зареждате батериите с оригинално зарядно Sony устройство или устройство, което може да ги зареди правилно.
- Поддържайте батериите извън обсега на малки деца.
- Поддържайте батериите сухи.
- Подменяйте само със същите или еквивалентни батерии препоръчани от Sony.
- Изхвърляйте батериите според препоръките в това упътване.

#### **І Зарядно устройство за батериите**

Дори и ако лампичката за зареждане CHARGE не свети, зарядното устройство за батериите е изключено от източникът на променлив ток, докато последният е свързан към електрическата мрежа. Ако докато използвате зарядното устройство възникне проблем, незабавно изключете захранването като издърпате щепсела от контакта.

#### **За потребителите в Европа**

Този продукт е тестван и е доказано съвместим с изискванията на директивата ЕМС, която касае използването на свързващи кабели, които са по-къси от 3 метра.

#### **І Внимание**

Възможно е електромагнитни полета при определени честоти да повлияят на картината и звука на това устройство.

#### **І Забележка**

Ако статично електричество или електромагнитно поле причини прекъсване на прехвърлянето на данни, рестартирайте софтуера или изключете и отново включете кабела за връзка (USB и др.).

 **І Изхвърляне на стари електрически и електронни уреди (Приложимо за страните от Европейския съюз и други европейски страни, използващи система за разделно събиране на отпадъци)**

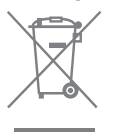

Този символ на устройството или на неговата опаковка показва, че този продукт не трябва да се третира като домашен отпадък. Вместо това, той трябва да бъде предаден в съответните пунктове за рециклиране на електрически и електронни уреди. Изхвърляйки този продукт на правилното място, вие предотвратявате потенциални негативни последици за околната среда и човешкото здраве, които могат да се случат при неправилното изхвърляне на продукта. Рециклирането на материалите ще помогне за запазването на естествените ресурси. За по-подробна информация относно рециклирането на този продукт, моля, свържете се с местния градски офис, службата за изхвърляне на отпадъци или с магазина, от който сте закупили продукта.

 **І Изхвърляне на използвани батерии (приложимо за страните от Европейския съюз и други европейски страни, използващи система за разделно събиране на отпадъци)**

Този символ на батериите или на тяхната опаковка показва, че този продукт не трябва да се третира като домашен отпадък Изхвърляйки този продукт на правилното място, вие предотвратявате потенциални негативни последици за околната среда и човешкото здраве, които могат да се случат при неправилното изхвърляне на продукта. Рециклирането на материалите ще помогне за запазването на естествените ресурси. В случай, че поради мерки за безопасност или интегритет на данните продуктът трябва да бъде постоянно свързан с батерията, то батерията трябва да бъде сваляна и подменяна само в квалифициран сервиз. За да се уверите, че батерията ще бъде правилно изхвърлена, в края на живота на продукта предайте устройството в правилния събирателен пункт за рециклиране на електрическо и електронно оборудване.

Относно всички други батерии, моля, прегледайте частта, която дава информация за безопасното сваляне на батериите от продукта.

Предавайте батериите в правилния събирателен пункт за рециклиране на батерии. За по-подробна информация относно рециклирането на този продукт, моля, свържете се с местния градски офис, службата за изхвърляне на отпадъци или с магазина, от който сте закупили продукта.

#### **| Забележки за потребители в държави, попадащи под условията на Директивите на Европейския съюз**

Производителят на този продукт е Sony Corporation, 1-7-1 Konan Minato-ku Токио, 108- 0075 Япония. Оторизираният представител за ЕМС и безопасността на продукта е Sony Deutschland GmbH, Hedelfinger Strasse 61, 70327 Щутгарт, Германия. За всички въпроси, свързани с работата или гаранцията на продукта, моля, обръщайте се към адресите, указани в отделните ръководства или в гаранционните документи.

## Съдържание

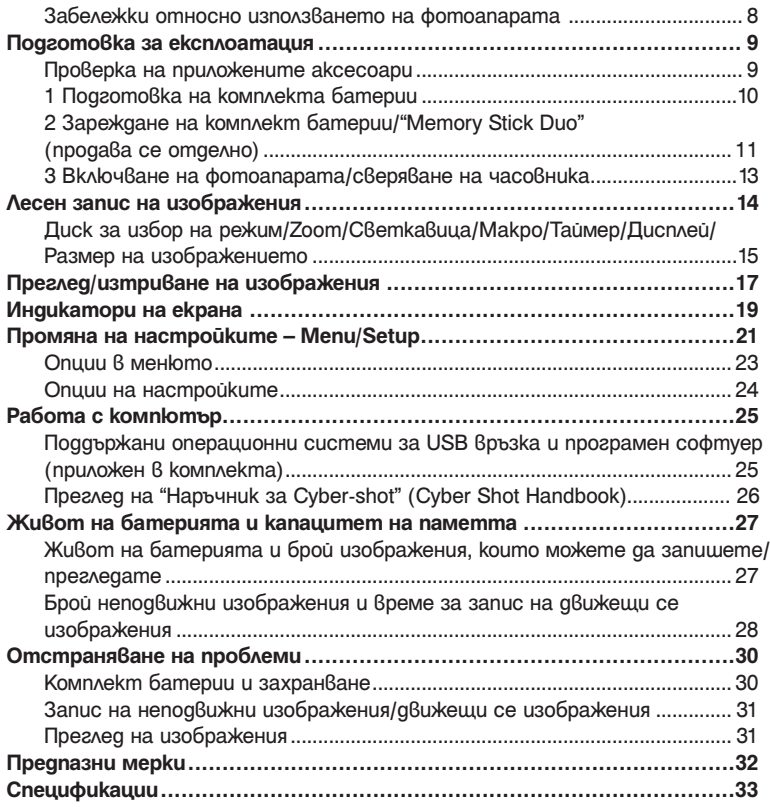

#### **Забележки относно използването на фотоапарата**

#### **І Подсигуряване на данни във вградена памет и "Memory Stick Duo"**

Не изключвайте фотоапарата и не вадете комплекта батерии или "Memory Stick Duo" докато лампичката за достъп свети. Ако го направите, възможно е данните, записани на вградената памет или "Memory Stick Duo", да се повредят. Уверете се, че сте копирали данните на друг носител, за да ги защитите.

#### **І Забележки за запис/възпроизвеждане**

- Преди да запишете еднократни събития, направете пробен запис, за да се уверите, че фотоапаратът работи правилно.
- Този фотоапарат не е устойчив на прах и влага и не е водоустойчив. Преди да започнете работа с фотоапарата, прочетете "Предпазни мерки" (стр. 32).
- Избягвайте да излагате фотоапарата на влага. Ако във вътрешността на устройсвото попадне вода, може да се получи неизправност. В някои случаи фотоапаратът не може да бъде поправен.
- Не насочвайте фотоапарата към слънцето или друга ярка светлина. Това може да причини неизправност във фотоапарата.
- Не използвайте фотоапарата близо до места, които излъчват силни радиовълни или радиация. Ако го направите е възможно фотоапаратът да не записва или възпроизвежда правилно.
- Използването на фотоапарата на прашни или песъчливи места може да причини неизправност.
- Ако се появи кондензация на влага, отстранете влагата преди да използвате фотоапарата (стр. 32).
- Не тръскайте и не удряйте фотоапарата. Освен повреда и невъзможност за правене на записи, подобни действия могат да направят носителя за запис неизползваем или да причинят повреда или загуба на данни за изображенията.
- Отстранете праха от повърхността на светкавицата. Ако вследствие на затопляне по повърхността на светкавицата залепне прах, възможно е светкавицата да не излъчи достатъчно светлина или изображението да се запише с променен цвят.

#### **І Забележки за LCD екрана и обектива**

- LCD екранът е произведен по високо прецизна технология, така че ефективният брой пиксели е над 99,99%. Възможно е, обаче, върху LCD екрана да се появят малки черни и/или ярки петънца (бели, червени, сини или зелени на цвят). Появата на тези петънца е напълно нормална в процеса на снимане и по никакъв начин не влияе върху записваното изображение.
- Когато нивото на батерията е ниско, възможно е обективът да спре да се движи. Поставете зареден комплект батерии и отново включете фотоапарата.

#### **І Забележки за съвместимостта на данните за изображението**

- Този фотоапарат следва стандарта DCF, установен от JEITA (Japan Electronics and Information Technology Industries Association).
- Възпроизвеждането на изображения, записани с вашия фотоапарат, но на друго оборудване, и възпроизвеждането на изображения, записани или редактирани с друго оборудване, но на вашия фотоапарат, не е гарантирано.

#### **І Предпазни мерки относно авторското право**

Възможно е телевизионни програми, филми, видео записи и други да бъдат защитени с авторско право. Неразрешеният презапис на такива материали може да противоречи на закона за авторското право.

#### **І Не се предоставят компенсации за съдържанието на записа.**

Съдържанието на записа не подлежи на компенсация, ако поради неизправност на фотоапарата, на носителя и др. записът или възпроизвеждането се окажат невъзможни.

## Подготовка за експлоатация

#### **Проверка на приложените аксесоари**

• Зарядно устройство за батерии BC-CSК/BC-CSКА (1)

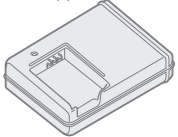

• Захранващ кабел (1) (не е приложен за комплектите за САЩ и Канада)

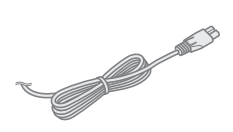

• Комплект акумулаторни батерии NP-BК1 (1)

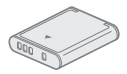

• USB кабел (1)

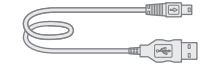

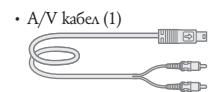

• Ремък за китката (1)

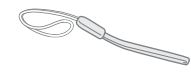

- $\cdot$  CD-ROM (1)
	- Програмен софтуер Cyber-shot
	- "Наръчник за Cyber-shot"
	- "Ръководство Cyber-shot стъпка по стъпка"
- Ръководство за експлоатация (това ръководство) (1)

Прикрепете ремъка, за да предотвратите изтърването и повредата на фотоапарата.

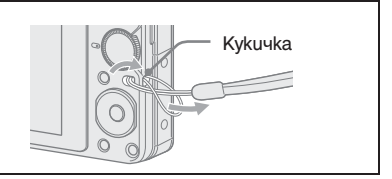

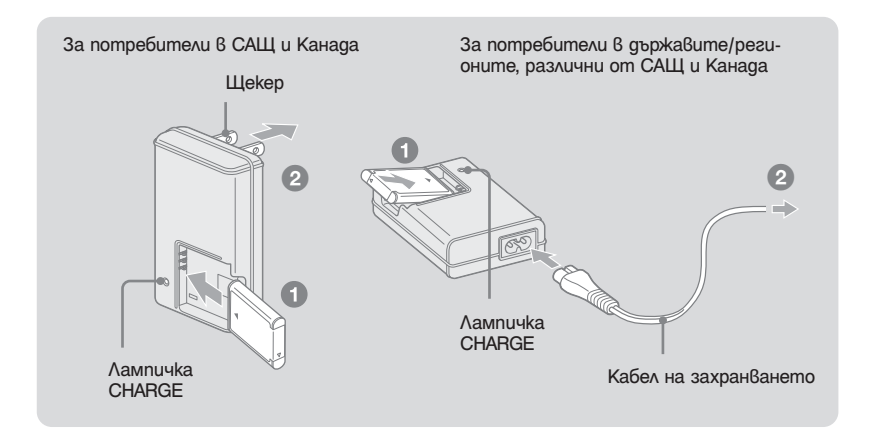

1 **Заредете комплекта батерии в зарядното устройство за батерии.**

#### 2 **Свържете зарядното устройство за батерии към мрежата от 220 V.**

Лампичката CHARGE светва и зареждането започва.

Когато лампичката CHARGE се изключи, зареждането е приключило (Нормално зареждане). Също така лампичката може да се изключи, когато температурата на заобикалящата среда е извън препоръчителната температура (10° до 30° градуса), тъй като зарядното е в режим на готовност.

 **І Време за зареждане**

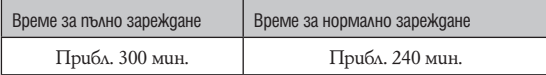

- Таблицата по-горе показва времето, нужно за зареждане на напълно разреден комплект батерии при температура от 25°С. Възможно е зареждането да отнеме повече време в зависимост от условията на употреба и др.
- Вижте стр. 27 относно броя на изображенията, които можете да запишете.
- Свържете зарядното устройство за батерии към най-близкия стенен контакт.
- Когато зареждането приключи, изключете захранващия кабел от мрежата от 220 V и извадете комплекта батерии от зарядното устройство за батериите.
- Уверете се, че използвате батерии и зарядно устройство с марката Sony.

## Поставяне на комплекта батерии/"Memory Stick Duo" (не е приложен в комплекта)

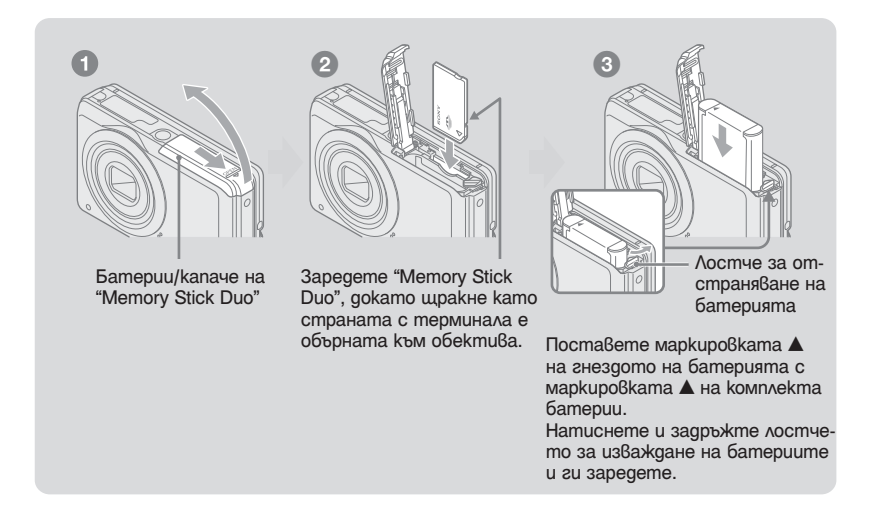

- a **Отворете капачето на отделението за батерията/"Memory Stick Duo".**
- $\bullet$  **Заредете "Memory Stick Duo" (не е приложен в комплекта).**
- **© Заредете комплекта батерии.**
- d **Затворете капачето на отделението за батерията/"Memory Stick Duo".**

#### **І Когато не сте заредили "Memory Stick Duo"**

Фотоапаратът записва/възпроизвежда изображения, като използва вградената памет (прибл. 12 МВ).

#### **І За да проверите оставащия заряд на батерията**

Натиснете POWER, за да включите устройството и да проверите оставащия заряд в батерията на LCD екрана.

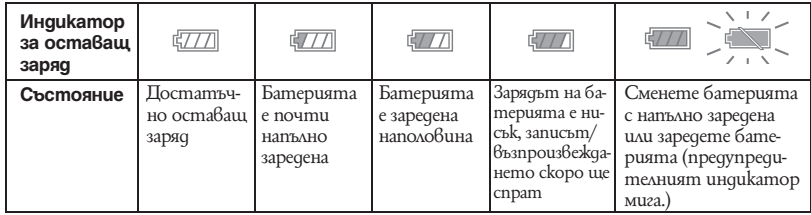

• Правилният индикатор за оставащ заряд се извежда след около 1 минута.

- Възможно е индикаторът за оставащ заряд да не е правилен в зависимост от условията на работа и др.
- Настройките на часовника се появяват, когато включите фотоапарата за първи път (стр. 13).

#### **І За да извадите комплекта батерии/"Memory Stick Duo"**

Отворете капачето на отделението за батериите/"Memory Stick Duo".

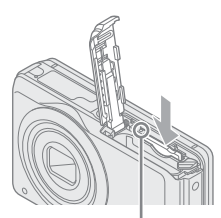

Уверете се, че **лампичката за достъп** не свети, след това натиснете "Memory Stick Duo" еднократно.

#### **"Memory Stick Duo" Комплект батерии**

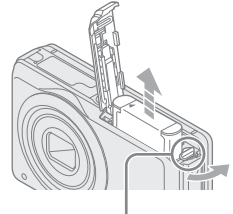

Придвижете **лостчето за отстраняване на батериите**

Внимавайте да не изпуснете комплекта батерии.

• Не вадете комплекта батерии/"Memory Stick Duo" докато лампичката за достъп свети. Това може да причини неизправност на данните в "Memory Stick Duo"/вградената памет.

## 3 Включване на фотоапарата/сверяване на часовника

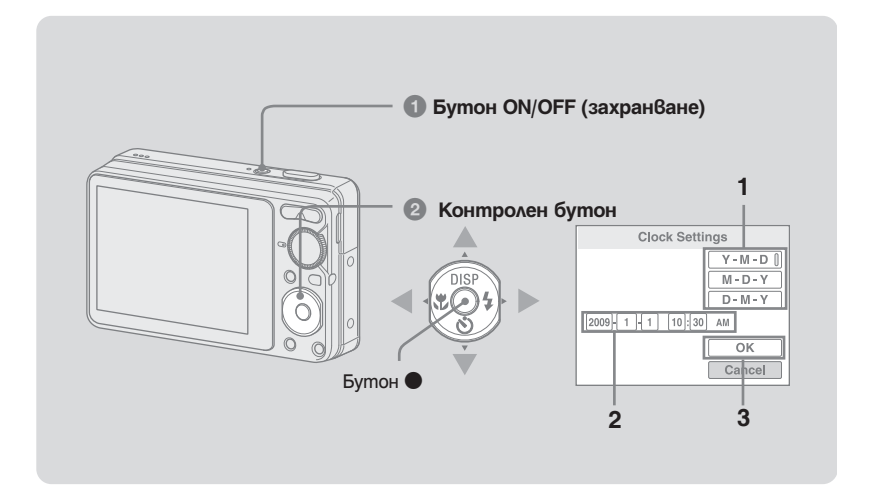

#### **1 Натиснете бутон ON/OFF (захранване)**

#### $\bullet$  **Сверете часовника, като използвате контролния бутон.**

- **1** Изберете начина, по който да се извежда датата, чрез бутоните  $\blacktriangle/\blacktriangledown$ , след това натисне $me$
- **2** Изберете всяка опция с помощта на  $\blacktriangleleft$   $\blacktriangleright$  и задайте цифровите стойности с помощта на  $\blacktriangle$ / $\nabla$ , след това натиснете  $\blacklozenge$ .
- $3$  Изберете [OK], след това натиснете  $\bullet$ .
- Фотоапаратът не притежава функция за наслагване на дата върху изображенията. Можете да отпечатвате или запазвате изображения с дата, като използвате "Picture Motion Browser" в CD-ROM диска (приложен в комплекта).
- Полунощ се отбелязва с 12:00 АМ, а обяд с 12:00 РМ.

#### **І За да промените датата и часа**

Изберете [Clock Setting] в **Партия** (Setup) (стр. 21).

#### **І Забележки за включено захранване**

- След като заредите комплекта батерии във фотоапарата, възможно е да устройството да има нужда от известно време преди да работата с функциите да стане възможна.
- Ако фотоапаратът работи със захранване от батериите и не извършвате никаква операция за около 3 минути, устройството автоматично се изключва, за да предотврати изразходването на заряда на комплекта батерии (Функция за автоматично изключване на захранването).

## Лесен запис на изображения

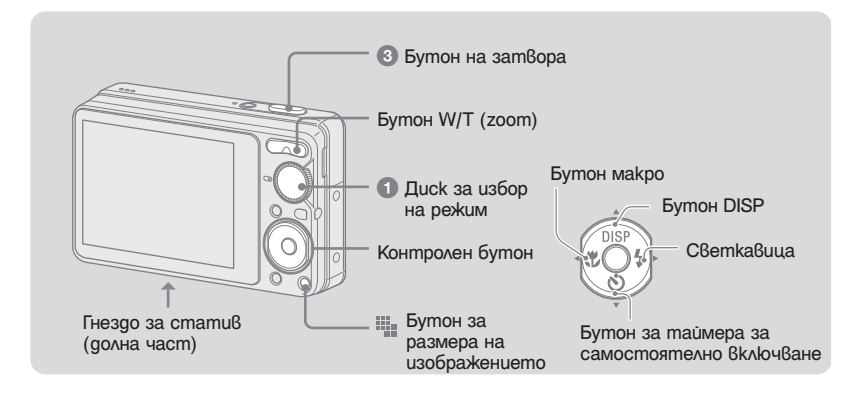

- **Изберете желаната функция от диска за избор на режим. За неподвижни изображения (режим на автоматична настройка):** Изберете . **За движещи се изображения:** Изберете <u>ра</u>
- **2 Придържайте здраво фотоапарата като най-сигурният захват се постига, когато лактите са притиснати към тялото ви.**

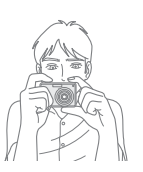

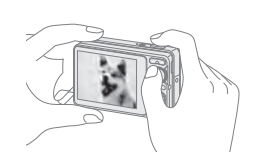

Позиционирайте обекта в центъра на фокусната рамка.

#### **C** Снимайте, като използвате бутона на затвора.

#### **За неподвижни изображения:**

- 1 Натиснете и задръжте бутона на затвора наполовина, за да фокусирате. Индикаторът ● (AE/AF lock) (зелен) мига, чува се звуков сигнал, индикаторът спира да мига и остава да свети.
- 2 Натиснете бутона на затвора докрай. Прозвучава звукът на затвора

#### **За движещи се изображения:**

Натиснете бутона на затвора докрай. За да спрете записа, отново натиснете бутона на затвора докрай.

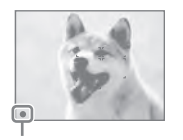

Индикатор за AE/AF заключване

• Най-малкото разстояние е приблизително 5 cm (W)/50 cm (T) (от обектива).

#### **Диск за избор на режим/Zoom/Светкавица/Макро/Таймер/Дисплей/Размер на изображението**

#### **І Използване на диска за избор на режим**

Задайте диска за избор на режим в желаната функция

- **C** Auto Adjustment (Автоматична настройка) Позволява ви да снимате с автоматично зададени настройки.
- Easy Shooting (Лесен запис) Позволява ви да записвате лесно с лесни за преглед индикатори
- Program Auto (Автоматично програмиране) Позволява ви да записвате с автоматично зададена експонация (скорост на затвора и големина на диафрагмата). Mожете да регулирате други настройки, като използвате менюто.
- **HIMOVIE (Запис на движещи се изображения)** Позволява ви да записвате движещи се изображения със звук.
- SCN \* Scene Selection (Избор на сцена) Избира настройка от менюто за избор на сцена.
- ISO High Sensitivity (Bucoka чувствителност) (само за DSC-W220) Записва изображения без светкавица дори при слаба осветеност.

#### **\* Избор на сцена**

Натиснете MENU и изберете настройка.

**Soft Snap** 

Записва изображения с по-мека атмосфера за портретни снимки, снимки на цветя и др.

Landscape

Записва, като фокусира на далечни обекти.

#### Twilight Portrait

Записва ясни изображения на хора в тъмна среда, без да се губи от нощната атмосфера.

Twilight

Записва нощна сцена без да се губи от нощната атмосфера.

#### **E**Beach

Записва сцени на морския бряг или на брега на езеро, като синевата на водата е по-жива.

## Snow

Записва снежни сцени така, че белият цвят да се вижда по-ясно.

#### **І W/T Използване на функцията Zoom**

Натиснете Т, за да приближите, и натиснете W, за да отдалечите.

 **І Светкавица (Избор на режим за светкавица при неподвижни изображения)**

Неколкократно натиснете ▶ ( \*) на контролния бутон докато изберете желания режим.

: Автоматична светкавица

Светва, когато задното осветяване или светлината не са достатъчни (настройка по подразбиране)

- : Принудителна светкавица включена
- $*$   $SL:$  Бавна синхронизация (принудителна светкавица включена)

Скоростта на затвора е бавна на тъмни места, за да се запише ясно фона, който е извън обсега на светкавицата.

: Принудителна светкавица изключена

#### **І Макро (Запис на близки обекти)**

Неколкократно натиснете  $\blacktriangleleft$  ( $\blacktriangleright$ ) на контролния бутон докато изберете желания режим.

: Автоматичен режим

Фотоапаратът автоматично регулира фокуса от далечни обекти до далечен план.

Обикновено оставяйте фотоапарата в този режим.

 $\mathbf{V}$ : Makpo

Фотоапаратът регулира фокуса с приоритет върху близките обекти. Задайте макро в положение on, когато записвате близки обекти.

#### **В Ханолзване на таймера за самостоятелно включване**

Неколкократно натиснете ▼ ( ) на контролния бутон докато изберете желания режим.

: Не се използва таймерът за самостоятелно включване

 $\mathcal{E}_0$ : Задайте десет-секундно забавяне за таймера

 $\mathcal{O}_2$ : Задайте дву-секундно забавяне на таймера. Когато натиснете бутона за затвора, лампичката за таймера мига и се чува звуков сигнал докато затворът работи.

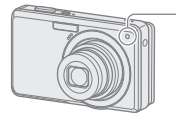

Лампичка на таймера за самостоятелно снимане

#### **І DISP Промяна на дисплея на екрана**

Натиснете  $\triangle$  (DISP) на контролния бутон. Всеки път, когато натиснете ▲ (DISP), дисплеят и осветеността се променят както следва:

- Включени индикатори  $\overline{1}$ Включени индикатори\*  $\overline{1}$ Включена хистограма\*  $\overline{1}$ Изключени индикатори\*
- \* Задното осветяване на LCD екрана става по-ярко.

#### **| III За да промените размера на неподвижното изображение**

Натиснете (Image Size), след това натиснете ▲/▼, за да изберете размер. За да изключите меню Image size, натиснете ‼∎отново.

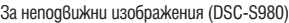

| Размер                                                 | Hacoku                                                    |
|--------------------------------------------------------|-----------------------------------------------------------|
| $\begin{bmatrix} 1 & 1 & 1 \\ 1 & 1 & 1 \end{bmatrix}$ | За отпечатване в размер А3+.                              |
| $\sqrt{2}$ : 3:2 (11M)                                 | Сьответства на формат 3:2                                 |
| $\boxed{\mathbb{R}^1}$ : 8M                            | За отпечатване в размер до А3.                            |
| $\Box$ <sub>5M</sub> : 5M                              | За отпечатване в размер до А4.                            |
| $\boxed{3M}$ : 3M                                      | За отпечатване в размер 13х18 см                          |
| $\overline{\mathbb{W}}_{GA}$ : VGA                     | 3a e-mail                                                 |
| $\sqrt{16.9}$ 16:9<br>(9M)                             | Извеждане във формат 16:9<br>HDTV и за отпечатване до A4. |
| $L_{16:9}$ : 16:9 (2M)                                 | Включен qucnлей 16:9 HDTV.                                |

За неподвижни изображения (DSC-S950)

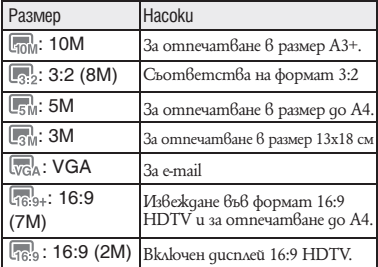

За движещи се изображения

Размерът на изображението при клипове е фиксиран на 320×240.

## Преглед/Изтриване на изображения

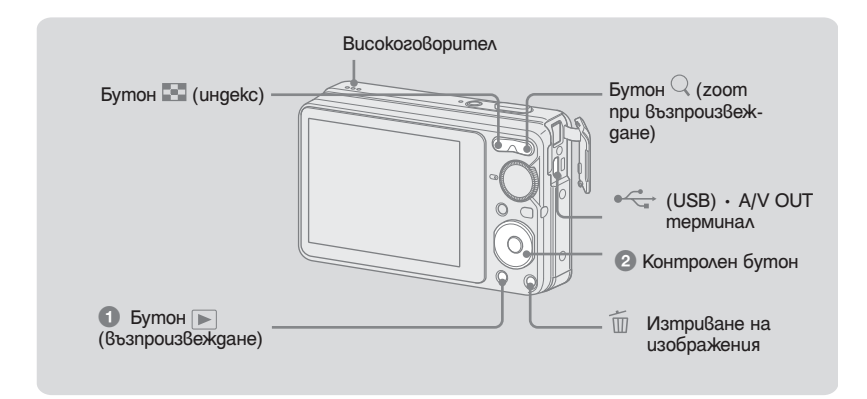

#### **1 Натиснете ► (възпроизвеждане).**

 $A$ ко натиснете  $\blacktriangleright$  докато фотоапаратът е изключен, устройството автоматично се включва и преминава в режим на възпроизвеждане. За да превключите в режим на снимане, отново натиснете .

#### Изберете изображение с помощта на ∢/► на контролния бутон.

#### **Движещи се изображения:**

Натиснете ●, за да възпроизведете движещи се изображения. (Отново натиснете ●, за да спрете възпроизвеждането.)

Натиснете  $\blacktriangleright$ , за да превъртате бързо напред; натиснете  $\blacktriangleleft$ , за да превъртате бързо назад. (Натиснете ●, за се върнете към нормално възпроизвеждане.)

Натиснете V, за да възпроизведете екрана за контрол на силата на звука, след това нати- $\alpha$ снете  $\blacktriangleleft$ / $\blacktriangleright$ , за да регулирате ни $\vec{0}$ ото на силата на з $\vec{0}$ ука.

#### **І За да изтриете изображение**

- 1 Изведете изображението, което желаете да изтриете, и след това натиснете  $\widehat{\mathbb{I}\!\!I}$  [Delete].
- **2** Изберете [This Image] с помощта на  $\blacklozenge$ , след това натиснете  $\blacklozenge$ .
- Изберете [OK] с помощта на  $\blacktriangle$ , след това натиснете  $\blacktriangledown$ .

#### **І За да прегледате увеличено изображение (zoom при възпроизвеждане)**

Натиснете  $\vee$  (T) докато извеждате неподвижното изображение.

За да се върнете към zoom, натиснете W.

Регулирайте позицията с помощта на  $\blacktriangle/\blacktriangledown/\blacktriangle/\blacktriangleright$ .

За да отмените функцията zoom при  $6$ ъзпроиз $6$ еждане, натиснете $\bullet$ .

#### **І За да гледате в индекс екран**

За да изберете изображение, натиснете  $\blacksquare$  (индекс) посредством  $\blacktriangle/\blacktriangledown/\blacktriangle/\blacktriangleright$ .

#### **І За да изтриете изображение в индекс екран**

- **1** Докато е изведен индекс екран, натиснете бутон  $\mathbb{U}$  (Delete) и изберете [Multiple Images] посредством  $\blacktriangleleft/\blacktriangleright$  на контролния бутон, след това натиснете  $\blacktriangleright$ .
- 2 Изберете изображението, което желаете да изтриете, с помощта на  $\blacktriangle V \blacktriangledown \blacktriangle V$ , след това натиснете $\bullet$ .

Обозначението  $\blacktriangledown$  се извежда в долната част на изображението.

За да отмените избора си, изберете изображението, предназначено за изтриване, след това натиснете • отново.

- **3** Натиснете бутон MENU.
- 4 Изберете [OK] с помощта на  $\blacktriangle$ , след това натиснете  $\blacktriangledown$ .
- За да изтриете всички изображения от определена nanka, изберете [All In This Folder], след това на стъпка 1 натиснете $\bullet$ .

#### **І За да прегледате изображения на телевизора**

Свържете фотоапарата към телевизора с А/V кабелa (приложен в комплекта).

• Приравнете маркировката на конектора на  $A/V$  кабела с  $\blacktriangle$  маркировката до  $A/V$  OUT терминала и свържете кабела към фотоапарата.

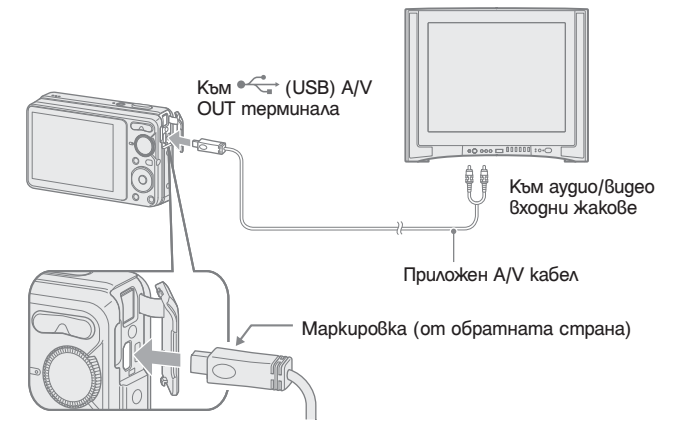

## Индикатори на екрана

Всеки път, когато натиснете ▲ (DISP) на контролния бутон, дисплеят се променя (стр. 16).

 $\boxed{1}$ 

 **І Когато записвате неподвижни изображения**

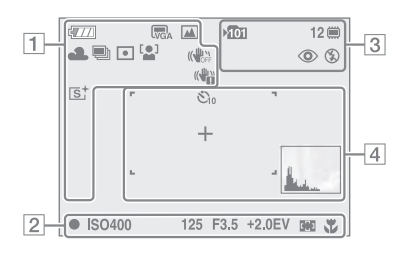

#### **І Когато записвате движещи се изображения**

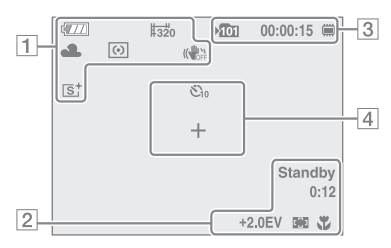

#### **І Когато възпроизвеждате**

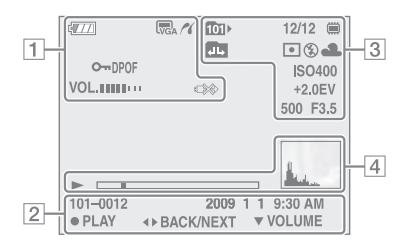

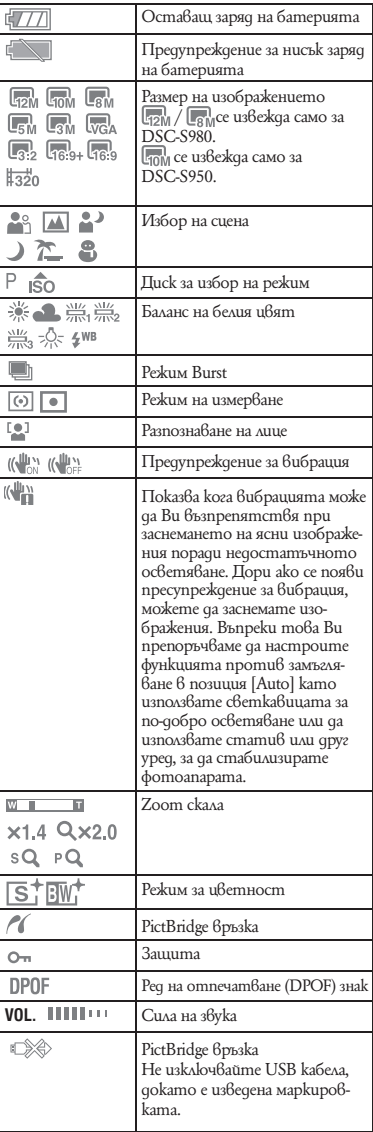

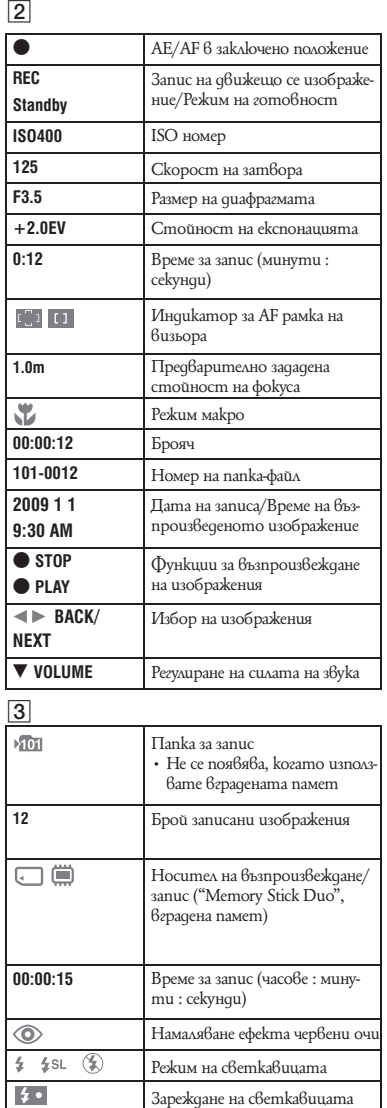

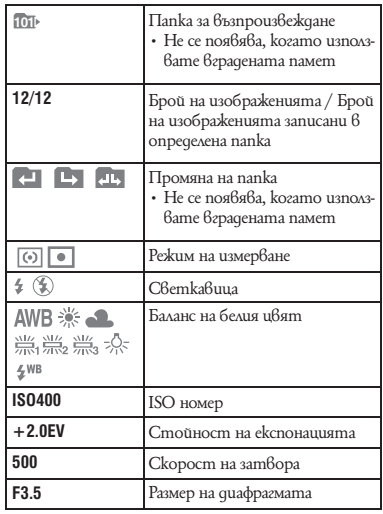

## 4

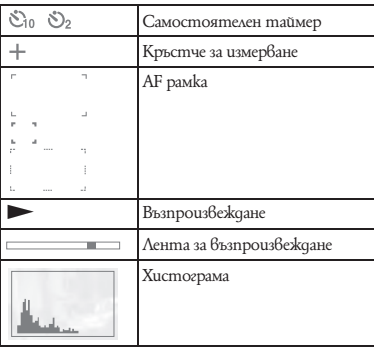

## Преглед на различните функции – Menu/Setup

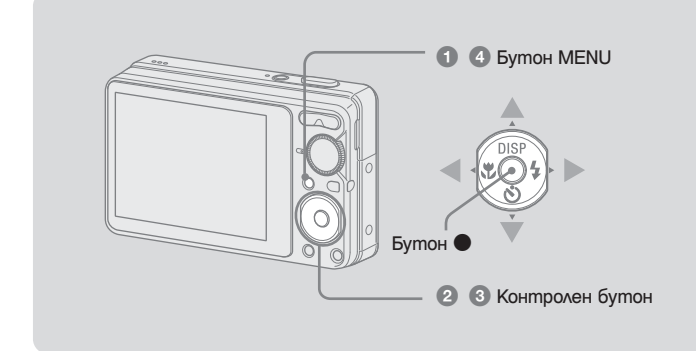

 $\bullet$  **Натиснете MENU, за да изведете менюто.** 

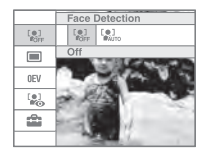

- Менюто ще се изведе само по време на режим на запис или възпроизвеждане.
- Различните опции ще се виждат в зависимост от избрания режим
- **<sup>●</sup> Изберете желаната опция в менюто с помощта на ▲/▼ на контролния бутон.**
	- Ако желаната опция е скрита, натискайте  $\blacktriangle/\blacktriangledown$  докато опцията се изведе на екрана.
- **<u>© Изберете настройка с помощта**  $\blacktriangleleft$ **</u>).**

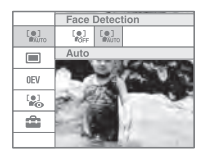

- $\cdot$  Ako желаната опция е скрита, натискайте  $\blacktriangleleft$ , докато опцията се изведе на екрана.
- $\cdot$  Изберете опция  $6$  режим на  $6$ ъзпроиз $6$ еждане и натиснете $\bullet$ .

d **Натиснете MENU, за да изключите менюто.**

#### **І За да изберете опция от Setup**

Изберете  $\blacksquare$  (Setup) в стъпка  $\oslash$  и след това натиснете  $\lozenge$ .

Изберете опция, която да настроите по-<br>средством ▲/▼/▶ и след това натиснете ●.

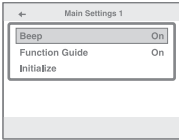

#### **Опции в менюто**

Възможно е достъпните опции в менюто да са различни в зависимост от положението на режима (запис/възпроизвеждане) и позицията на диска за избор на режим в режим на запис. На екрана се извеждат само достъпните опции.

#### **Меню за запис**

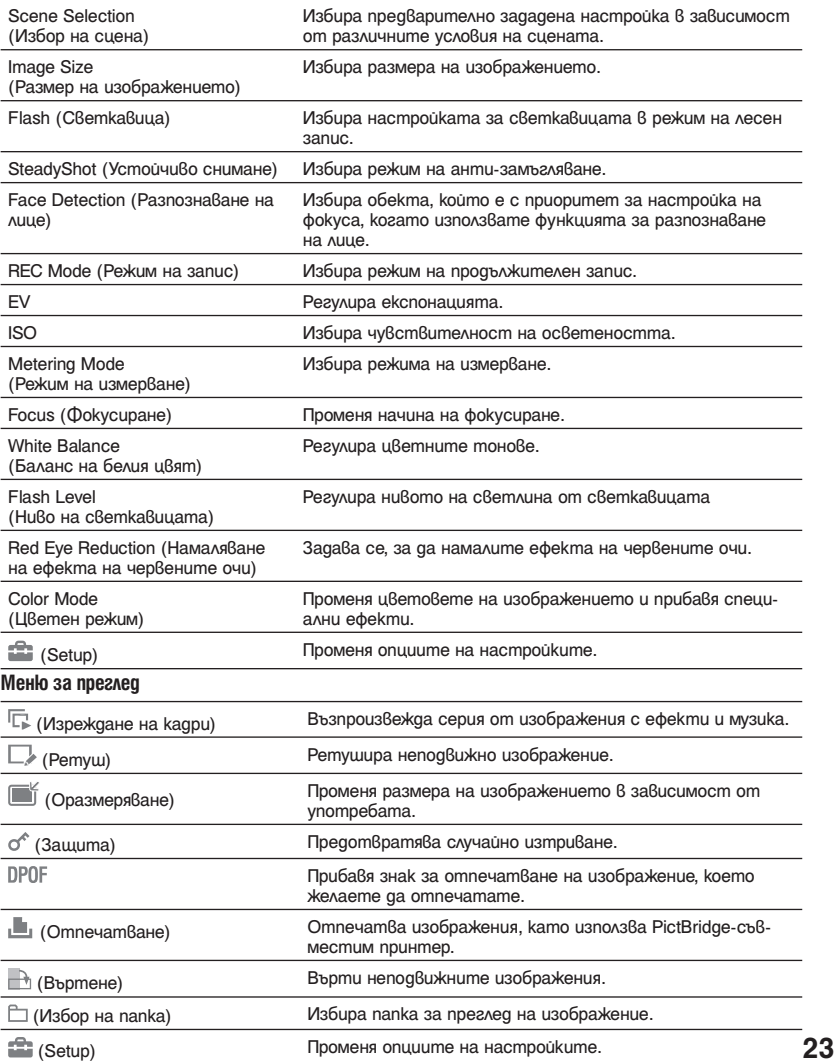

## **Опции на настройките**

### **Main Settings – Main Settings 1**

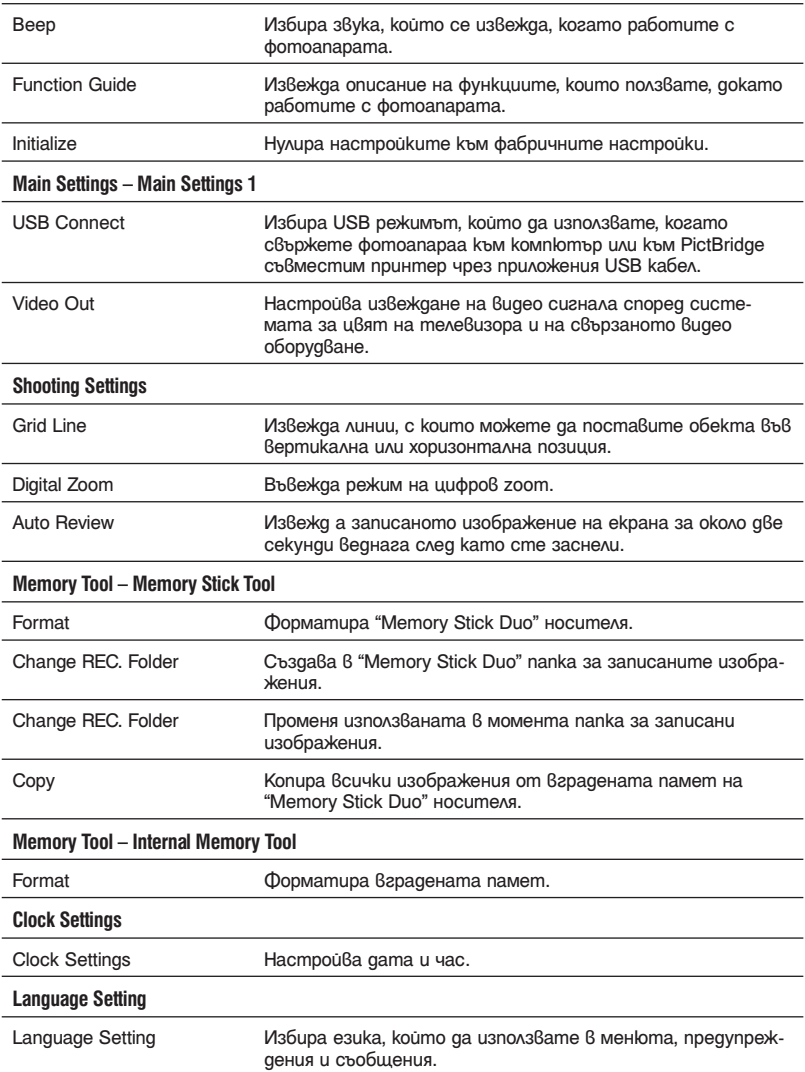

## Работа с компютър

Можете да гледате изображения, записани с вашия фотоапарат, на компютър. Като използвате софтуера на CD-ROM диска (приложен в комплекта), можете да се наслаждавате на неподвижни изображения и на движещи се изображения от фотоапарата повече от всякога. За подробности вижте "Наръчник за Cyber-shot" на CD-ROM диска (приложен в комплекта).

**Поддържани операционни системи за USB връзка и програмен софтуер (приложен в комплекта)**

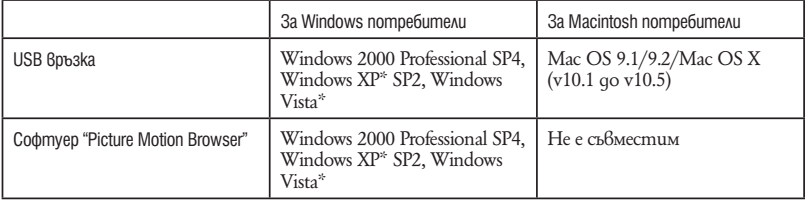

\*1 Не се поддържат 64 битови издания и Starter издания.

\*2 Стартови издания не се поддържат.

• Вашият компютър трябва да е с предварително инсталирана операционна система от описаните по-горе. Не се поддържат обновени операционни системи.

• Ако вашата операционна система не поддържа USB връзки, копирайте изображението, като заредите Memory Stick Duo в гнездото за Memory Stick на вашия компютър или използвайте Memory Stick четящо/записващо устройство, което се продава в търговската мрежа.

• За повече подробности относно операционната среда за "Picture Motion Browser" софтуера, вижте "Наръчник за Cyber-shot".

Приложеният на CD-ROM диска (приложен в комплекта) "Наръчник за Cyber-shot" обяснява в подробности как да използвате фотоапарата. За да прегледате програмата се изисква Adobe Reader.

#### **І За Windows потребители**

- 1 Включете вашия компютър и заредете CD-ROM диска (приложен в комплекта) в CD-ROM устройството. Извежда се екран за инсталиране.
- 2 Щракнете върху бутон ["Cyber-shot Handbook"]
	- Когато инсталирате "Cyber Shot Handbook", автоматично се инсталира "Ръководството за Cyber-shot стъпка по стъпка"
- **3** След като инсталацията приключи, щракнете два пъти върху иконката-препратка на десктопа.

#### **І За Macintosh потребители**

- 1 Включете вашия компютър и заредете CD-ROM диска (приложен в комплекта) в CD-ROM устройството.
- 2 Изберете папката [Handbook] и копирайте "Handbook.pdf", запазен в папката [GB] на вашия компютър.
- **3** След като копирането приключи, щракнете два пъти върху "Handbook.pdf"

## Живот на батерията и капацитет на паметта

**Живот на батерията и брой изображения, които можете да запишете/прегледате**

Таблиците показват приблизителния брой изображения, които можете да запишете или прегледате, и животът на батериите, когато снимате в нормален режим при температура 25°С с напълно зареден комплект батерии (приложен в комплекта). Стойностите за броя на изображенията, които могат да бъдат записани или възпроизведени, позволяват смяната на "Memory Stick Duo", когато е необходимо. Обърнете внимание, че истинският брой на изображенията може малко да се различава в зависимост от условията.

#### **І Когато записвате неподвижни изображения**

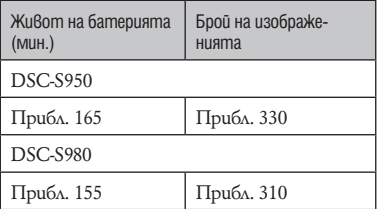

- Методът на измерване се основава на стандарта CIPA (CIPA: Camera & Imaging Products Association)
- Животът на батериите и броят на изображенията не се променят, независимо от размера на изображението.
- **І Когато преглеждате неподвижни изображения**

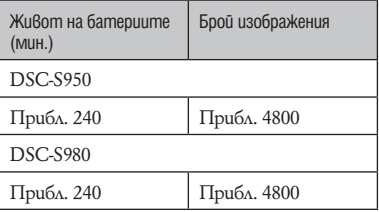

• Преглед на единични изображения в поредност на около 3-секундни интервали.

#### **І Забележки за комплекта батерии**

- Капацитетът на батериите намалява с увеличаването на използванията, както и с течение на времето.
- Животът на батериите и броят изображения, които могат да бъдат записани/ възпроизвеждани зависи от настройките на фотоапарата.

**Брой неподвижни изображения и време за запис на движещи се изображения**

Броят на неподвижните изображения и дължината на движещите се изображения може да се различава в зависимост от условията на запис.

- Дори когато капацитетът на вашия носител за запис е същият като този, указан в таблицата по-долу, броят на неподвижните изображения и дължината на движещите се изображения може да бъде различна.
- За повече подробности относно размера на изображението вижте стр. 16.
- **І Приблизителен брой на неподвижните изображения, които можете да запишете**

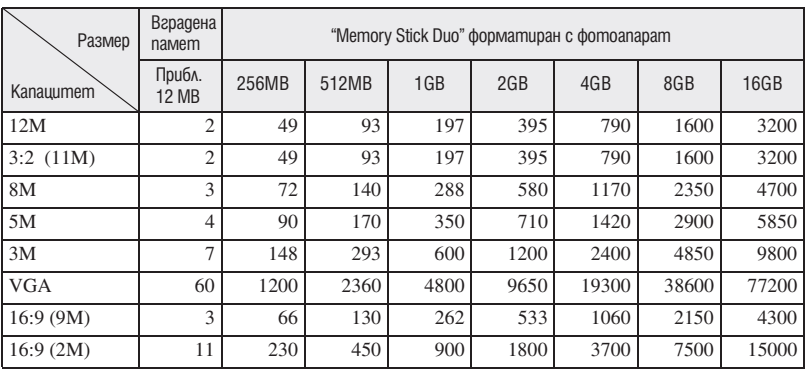

#### **DSC-S980**

(Единици: Изображения)

#### **DSC-S950**

(Единици: Изображения)

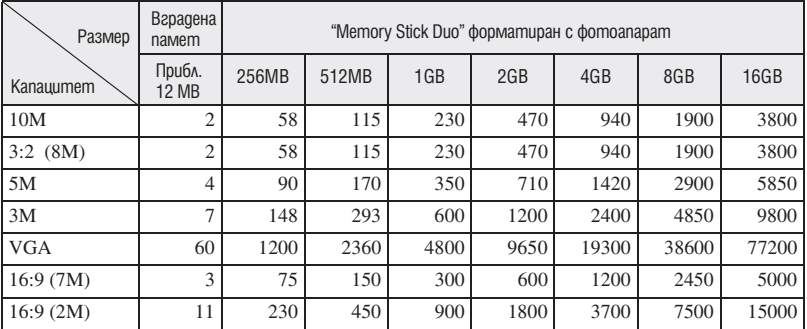

• Брой изображения, когато [REC Mode] е зададен в положение [Normal].

• Когато броят на оставащите изображения, които можете да запишете, е по-голям от 9,999, се извежда индикаторът ">9999".

• Когато изображенията са записани с по-стари модели на Sony и бъдат възпроизведени на този фотоапарат, възможно е дисплеят да се различава от истинския размер на изображението.

#### **І Приблизително време за запис на движещи се изображения**

Номерата в таблицата по-долу показват максималното време за запис, което се получава чрез събирането на всички файлове с движещи се изображения.

(Единици: часове: минути:секунди)

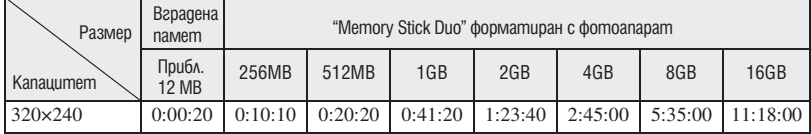

• Съотношението при запис на изображения е 320 х 240.

• Размерът на клипа е ограничен до приблизително 2 GB. По време на запис, записът на клипа спира автоматично, когато размерът на клипа достигне прибл. 2 GB.

• Фотоапаратът не поддържа запис или възпроизвеждане на HD движещи се изображения.

## Отстраняване на проблеми

Ако се сблъскате с проблем по време на използването на фотоапарата, първо изпробвайте следните решения.

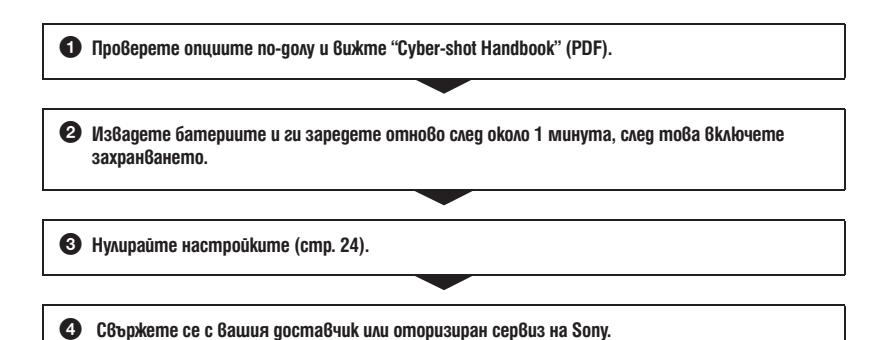

Моля, имайте предвид факта, че давайки вашия фотоапарат за поправка, е възможно съдържанието на вградената памет и музикалните файлове да бъде прегледани.

#### **Комплект батерии и захранване**

#### **Батериите не могат да бъдат инсталирани.**

• Инсталирайте правилно комплекта батерии, за да натиснете лоста за изваждане на батериите (стр. 11).

#### **Не можете да включите фотоапарата.**

- $\cdot$  Включването на фотоапарата може да отнеме няколко секунди след като заредите батерията в него.
- Поставете правилно комплекта батерии (стр. 11).
- Батериите са изтощени. Поставете зареден комплект батерии (стр. 10).
- Животът на комплекта батерии е изтекъл. Сменете комплекта батерии с нов.
- Използвайте единствено препоръчания комплект батерии.

#### **Захранването се изключва внезапно.**

- Ако не работите с фотоапарата около три минути при включено захранване, устройството автоматично се изключва, за да не изтощава заряда на батериите. Включете отново фотоапарата (стр. 13).
- Животът на комплекта батерии е изтекъл. Сменете комплекта батерии с нов.
- $\cdot$  В зависимост от температурата на фотоапарата и батериите, захранването може да се изключи автоматично, за да защити фотоапарата. В този случай съобщението се появява на LCD екрана преди фотоапарата да се изключи.

#### **Индикаторът за оставащия в батериите заряд не е верен.**

- Този феномен възниква, когато използвате фотоапарата на изключително горещо или студено място.
- Изведената информация за оставащия заряд се различава от реалното състояние. Разредете напълно комплекта батерии и след това го заредете, за да се изведе вярна индикация.
- Батериите са изтощени. Поставете зареден комплект батерии (стр. 10).
- Животът на комплекта батерии е изтекъл. Сменете комплекта батерии с нов.

#### **Не можете да зареждате комплекта батерии.**

• Не можете да зареждате комплекта батерии, като използвате променливотоков адаптер (продава се отделно).

#### **Лампичката CHARGE примигва, докато зареждате батерията.**

- Отстранете и поставете отново батерията и се уверете, че е инсталирана правилно.
- $\cdot$  Температурата може да е неподходяща за зареждане. Опитайте да заредите батериите отново в рамките на подходящия температурен обхват (10 до 30 градуса по Целзий) (само за BC-CSKA).

#### **Запис на неподвижни изображения/движещи се изображения**

#### **Вашият фотоапарат не може да записва изображения**

- Проверете свободния капацитет на вътрешната памет или на "Memory Stick Duo" (стр. 28, 29). Ако те са пълни, извършете едно от двете:
	- Изтрийте ненужните изображения (стр. 17).
	- Сменете "Memory Stick Duo".
- Не можете да записвате изображения докато светкавицата се зарежда.
- Когато записвате неподвижни изображения, задайте ключа за избор на режим в положение, което е различно от .
- Когато записвате движещи се изображения, задайте ключа за избор на режим в положение .

#### **Когато снимате много светли обекти, се появяват вертикални ивици.**

• Възникнал е феноменът размазване и са се появили бели, червени, лилави или други на цвят ивици върху изображението. Това не е неизправност.

#### **Преглед на изображения**

#### **Вашият фотоапарат не може да възпроизвежда изображения.**

- Натиснете бутона  $\blacktriangleright$  (възпроизвеждане) (стр. 17).
- Името на папката/файла е било променено на компютъра.
- Ако файл с изображение е бил обработен на компютър или ако е бил записан с модел фотоапарат, различен от вашия, възпроизвеждането на вашия фотоапарат не е гарантирано.
- Фотоапаратът е в режим USB. Премахнете USB връзката.

## Предпазни мерки

#### **І Не използвайте/оставяйте фотоапарата на следните места**

• На изключително горещи, студени или влажни места

Не оставяйте устройството или в кола, паркирана на пряка слънчева светлина. Корпусът на фотоапарата може да се деформира и да причини неизправност.

• На пряка слънчева светлина или близо до отоплително тяло Корпусът на фотоапарата може да се обезцвети

или деформира и това може да причини неизправност.

- Не излагайте устройството на вибрации
- Не излагайте устройството близо до силни магнитни полета
- Не излагайте устройството на песъчливи или прашни места
- Не позволявайте във фотоапарата да попадне пясък. Пясъкът и прахът могат да причинят неизправност във фотоапарата и понякога тази неизправност не може да бъде отстранена.

#### **І Пренасяне**

Не сядайте на стол или друго място, когато сте прибрали фотоапарата в задния си джоб, защото това може да причини неизправност или повреда на фотоапарата.

#### **І Относно батерията**

- Избягвайте грубо третиране, разглобяване или физически натиск като настъпване или изпускане на батериите.
- Не използвайте деформирани или повредени батерии.

#### **І Почистване**

#### **Почистване на LCD екрана**

Почиствайте повърхността на LCD екрана със специалния комплект за почистване на LCD екрани (не е приложен в комплекта), за да премахнете пръстови отпечатъци, прах и др.

#### **Почистване на обектива**

Изтрийте повърхността на обектива с меко парче плат, когато по повърхността му има следи от пръсти или прах.

#### **Почистване на повърхността на фотоапарата**

Почиствайте повърхността на фотоапарата с меко парче плат, леко навлажнено с вода, след което подсушете повърхността добре. В никакъв случай не използвайте следните продукти и не извършвайте описаните действия, за да почистите устройството, защото покритието на корпуса може да се повреди:

• Химични продукти като разтворители, бензин, алкохол, парче плат за еднократна употреба,

- Не докосвайте фотоапарата, ако по ръцете ви има следи от гореизброените вещества.
- Не оставяйте устройството в контакт с гума или винил за дълго време.

#### **І Забележка за работната температура**

Вашият фотоапарат е проектиран за работа в температурен интервал от 0°С до 40°С. Снимането на крайно студени или горещи места, които излизат извън тези стойности, не се препоръчва.

#### **І Кондензация на влага**

Ако внесете фотоапарата директно от студено на топло място или го оставите в много влажна стая, във вътрешността на устройството или по повърхността му може да се кондензира влага. Ако това се случи, фотоапаратът може да се повреди.

#### **Ако има кондензирана влага**

Изключете захранването и оставете фотоапарата поне за 1 час, за да се изпари влагата. Забележете, че ако се опитате да извършвате операция по запис докато във вътрешността на устройството или по обектива има влага, останала във вътрешността на обектива, изображенията няма да са ясни.

#### **І Вградена акумулаторна батерия**

Този фотоапарат е снабден с вградена акумулаторна батерия, така че настройката за датата и часа и други настройки се запазват независимо дали захранването е включено или изключено. Вградената литиева клетка е постоянно заредена докато използвате фотоапарата. Независимо от това, ако използвате фотоапарата само за кратки периоди от време, батерията се разрежда като не използвате фотоапарата за около 1 месец, батерията се разрежда напълно. В този случай се уверете, че сте заредили батерията, преди да използвате фотоапарата.

Обърнете внимание, че независимо от това, дори и батерията да не е заредена, вие можете да използвате фотоапарата, като не записвате с<br>датата и часа.

#### **Начин на зареждане на вградената акумулаторна батерия**

Поставете заредени батерии във фотоапарата и го оставете с изключено захранване за повече от 24 часа.

**32** бързо изпаряващ се инсектицид и др.

## Спецификации

#### **Фотоапарат**

**[Система]** Устройство за изображения **DSC-S980** 7.79 mm (тип 1/2,3) цветен CCD, Основен цветен филтър DSC-S950 7.70 mm (тип 1/2,3) цветен CCD, Основен цветен филтър Общ брой пиксели на фотоапарата **DSC-S980** Прибл. 12.4 мегапиксела **DSC-S950** Прибл. 10.3 мегапиксела Ефективни пиксели на фотоапарата **DSC-S980** Прибл. 12.1 мегапиксела **DSC-S950** Прибл. 10.1 мегапиксела Обектив: Carl Zeiss Vario-Tessar 4× вариообектив f= 5.8 – 23.2 mm (33 – 132 mm (35 mm преобразуващ фотоапарат)) F2.5 (W) – F5.6 (T) Контрол на експонацията: Автоматична експонация, Избор на сцена (7 режима) Баланс на белия цвят: Автоматичен, Daylight, Cloudy, Fluorescent, 1, 2, 3, Incandescent, Flash, Flash Формат на файловете (DCF съвместим) Неподвижни изображения: Exif Ver. 2.21 JPEG съвместим, DPOF съвместим Движещи се изображения: AVI съвместим (Motion JPEG) Носител на данните: Вградена памет (Приб. 12 МВ), "Memory Stick Duo" Светкавица: Препоръчително разстояние (При ISO чувствителност (препоръчителен индекс на експонацията) в положение Auto): Прибл. 0,5 m до 3,5 m (W)/ прибл. 0,5 до 1,5 mm (T) Интервал на запис при режим Burst: **DSC-S980:** Прибл. 1.0 сек **DSC-S950:** Прибл.1.0 сек **[Входни и изходни конектори]**  $\leftarrow$  (USB) • A/V OUT терминал: Видео изход Аудио изход (моно) USB връзка

USB връзка: Високоскоростен USB (USB 2.0 съвместим)

#### **[LCD екран]**

LCD панел: 6.7 cm (тип 2.7) TFT Общ брой на точките (dots): 230 400 (960 х 240) точки

#### **[Захранване, общи условия]**

Захранване: Комплект акумулаторни батерии NP-BК1, 3.6 V Променливотоков адаптер AC-LS5K (не е приложен в комплекта), 4.2 V Консумация на електроенергия (по време на запис): **DSC-S980:** 1,2 W **DSC-S950:** 1,2 W Работна температура: от 0°С до 40°С Температура на съхранение: От -20°С до +60°С Размери: 93.1 x 55.7 x 23.8 mm (ш / в / д) (без изтеглящите се части) Тегло: Прибл. 157 g (включително батерия NP-BK1, комплект батерии, ремък за китка и др.) Микрофон: Моно Високоговорител: Моно Exif Print: Съвместим PRINT изображение съвпадащо с III: Съвместим PictBridge: Съвместим

#### **Зарядно устройство за батерии BC-CSК/BC-CSКА**

Изисквания към захранването: AC 100 до 240 V, 50/60 Hz, 2.2W Изходен волтаж: DC 4.2 V, 0.33 A (BC-CSK)/ 0.30 A (BC-CSKA) Работна температура: От 0°С до 40°С Температура на съхранение: От -20°С до +60°С

Размери: Прибл. 64 х 24 х 91 mm (ш / в / д) Тегло: Прибл. 75 g (BC-CSK) / 70 g (BC-CSKA)

#### **Комплект акумулаторни батерии NP-BK1**

Използвани батерии: Литиево-йонни батерии Максимално напрежение: DC 4.2 V Минимално напрежение: DC 3.6 V Максимален поток на електроенергия: 1.4 А Капацитет: 3.4 Wh (970 mAh)

Дизайнът и спецификациите подлежат на промяна без предупреждение.

#### **Търговски марки:**

Следните символи са търговски марки на копорация Sony.

- "Cyber-shot" и Cyber-shot са търговски марки на Sony Corporation.
- "Memory Stick", " PRO", "MEMORY STICK PRO", "Memory Stick Duo", "MEMORY STICK DUO", "Memory Stick PRO Duo", "MEMORY STICK PRO DUO ", "Memory Stick PRO-HG Duo", " MEMORY STILK PRO-HG DUO", "Memory Stick Micro", "MagicGate" и "MAGICGATE" са търговски марки на Sony Corporation.
- Microsoft, Windows, DirectX и Windows Vista са търговски марки или запазени търговски марки на Microsoft Corporation в САЩ и/ или други държави.
- Macintosh, Mac OS, iMac, iBook, PowerBook, PowerMac и eMac са търговски марки или запазени търговски марки на Apple Inc.
- Intel, MMX и Pentium са търговски марки или запазени търговски марка на Intel Corporation.
- Adobe и Reader са търговски марки или запазени търговски марки на Adobe Systems Incorporated в САЩ и/или други страни.
- В заключение, имената на системите и продуктите, използвани в това ръководство като цяло, са търговски марки или запазени търговски марки на техните съответни разработчици или производители. Въпреки това, "™" или "®" не се използват навсякъде в това ръководство.

#### http://www.sony.net/

Sony Corporation Printed in Czech Republic (EU)

**BG**

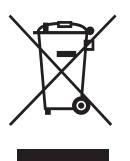

#### **Изхвърляне на стари електрически и електронни уреди (Приложимо за страните от Европейския съюз и други европейски страни, използващи система за разделно събиране на отпадъци)**

Този символ на устройството или на неговата опаковка показва, че този продукт не трябва да се третира като домашен отпадък. Вместо това, той трябва да бъде предаден в съответните пунктове за рециклиране на електрически и електронни уреди. Изхвърляйки този продукт на правилното място, вие предотвратявате потенциални негативни последици за околната среда и човешкото здраве, които могат да се случат при неправилното изхвърляне на продукта. Рециклирането на материалите ще помогне за запазването на естествените ресурси. За поподробна информация относно рециклирането на този продукт, моля, свържете се с местния градски офис, службата за изхвърляне на отпадъци или с магазина, от който сте закупили продукта.

Производителят на този продукт е Sony Corporation, 1-7-1 Konan Minato-ku Tokyo, 108-0075 Japan. Упълномощеният представител за EMC (електромагнитна съвместимост) и техническа безопасност на продукта е Sony Deutschland GmbH, Hedelfinger Strasse 61,70327 Stuttgart, Germany. За въпроси, свързани със сервиза и гаранцията, моля обърнете се към адресите в съответните сервизни или гаранционни документи.

Допълнителна информация за този продукт и отговори на често задавани въпроси можете да намерите на нашия уебсайт за клиентска поддръжка.

http://www.sony.bg